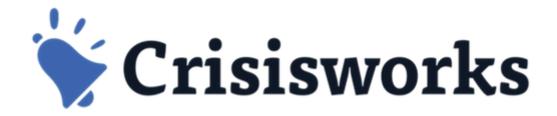

## **Training Video Review**

crisisworks.com/documentation crisisworks.com/support

## First Job

- 1. Login to the crisisworks site (using a web browser ie IE, Safari, Chrome)
  - <yoursite>.crisisworks.com
  - Use your details or login details provided by your trainer
- 2. Go "On Duty" in the training event
  - o Remember to select the position(s) first before pressing the green "Update Duty Status" button
- 3. Change/Check your name
  - by editing your own profile
- 4. Set your email & SMS if you want to receive notifications
  - o At the end of the session I will change your names & emails addresses in bulk
- 5. If you are waiting
  - Download the "Crisisworks" app from the app store if you have a mobile device

## Second Job: Please do these Review Tasks from the basic user's video (35 mins)

- 1. Create a request
  - Where you are the requestor
- 2. Edit your request & add a comment
  - Set to "In Progress": 30%
  - Add a comment (Yellow Area at the top)
  - Add two tags
  - Set the priority & due date
    - Try using some of the date/time shortcuts (click the ? under the date)
- 3. Create another request
  - Add the requestor as "Joe Jackson", then save the request
  - See if he is an existing contact first
- 4. Show requests list
- 5. Open the sidebar (only available in the web browser)
  - Hint on the RHS of any list view
  - Create a quick log entry
- 6. Create another New log entry: a decision (hint: You can't use the sidebar for this one!)
  - Use the blue "New Button"
- 7. Create a new Information record
  - Choose someone else as the source of information *ie not you*
  - Add an address eg search for "george street" (may vary on your site)
- 8. Create another Information record SITREP or IAP
  - It is a "Type" of information (Top RHS of information record)